#### RCMS

#### RCMS Advanced Konfigürasyon

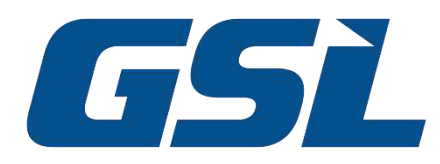

# RCMS Advanced RobustVPN Kurulum Adımları

- 1. Robustel'e herhangi bir kaynaktan "Sim kart, Lokal hat veya Wifi" internet sağlamak.
- 2. Robustel Router'larınızı RCMS'e eklemek.
- 3. RobustVPN yazılımını RCMS üzerinden indirilip bilgisayarınıza kurmak.

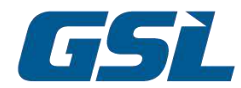

#### RCMS'e Cihaz Ekleme

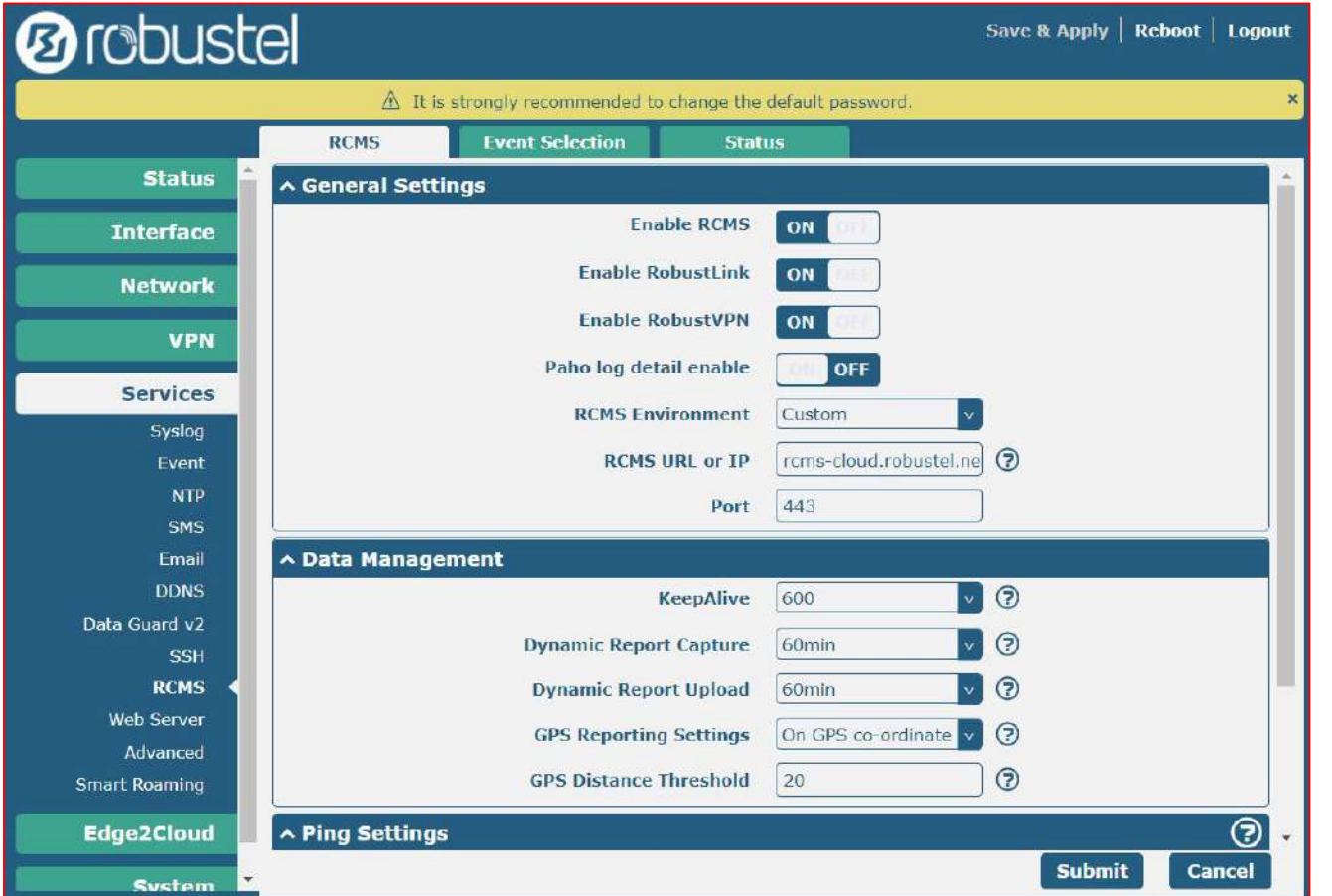

ü Robustel web arayüzünden RCMS aktif hale getirilir. "*Fabrika ayarlarında aktif gelmektedir."*

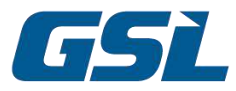

#### RCMS'e Cihaz Ekleme

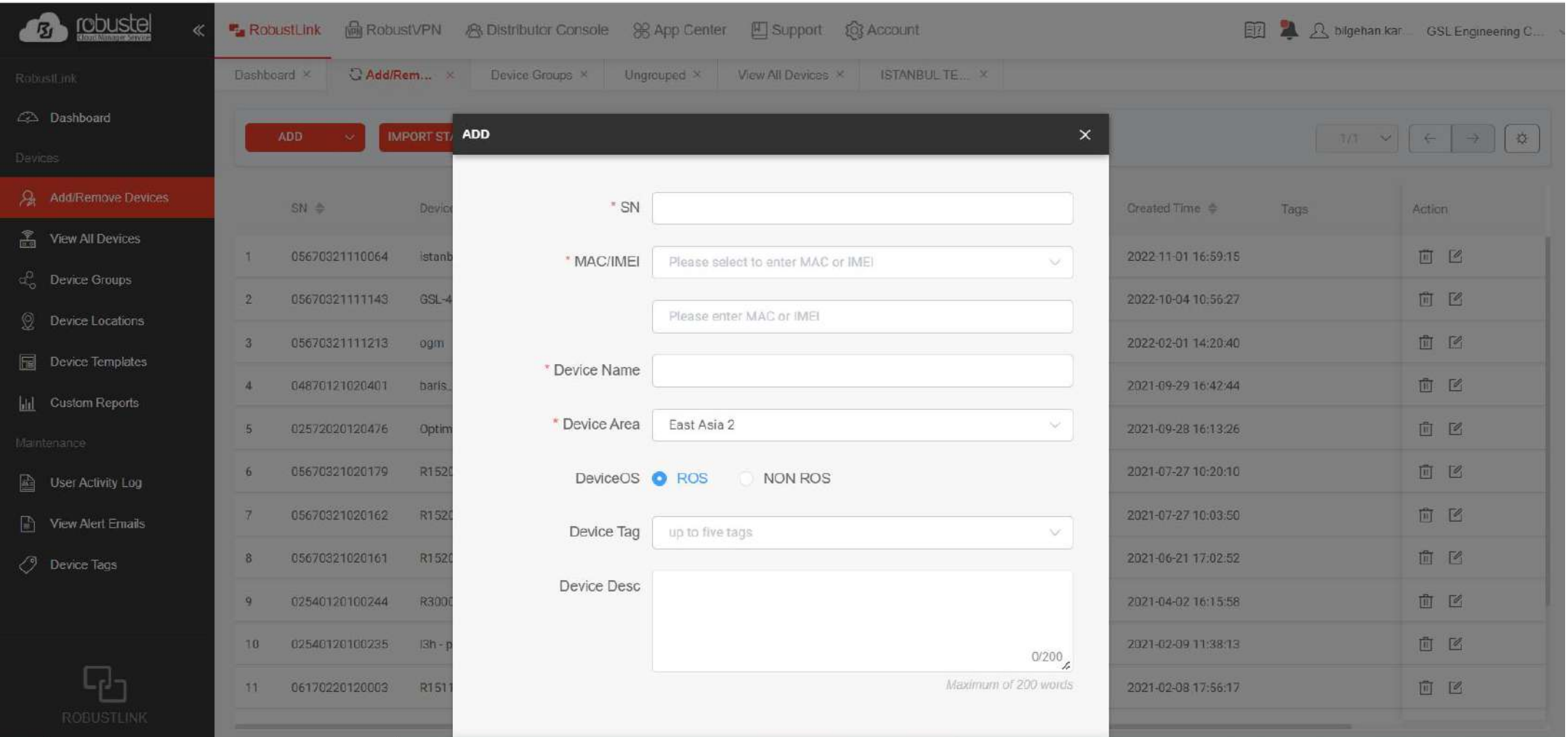

üRCMS portal ([https://rcms-cloud.robustel.net/rcms\)](https://rcms-cloud.robustel.net/rcms) "**add/remove device"** kısmından cihaz bilgileri ile (seri numarası/MAC adresi) cihaz eklenir.

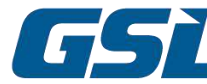

# RobustVPN kurulumu

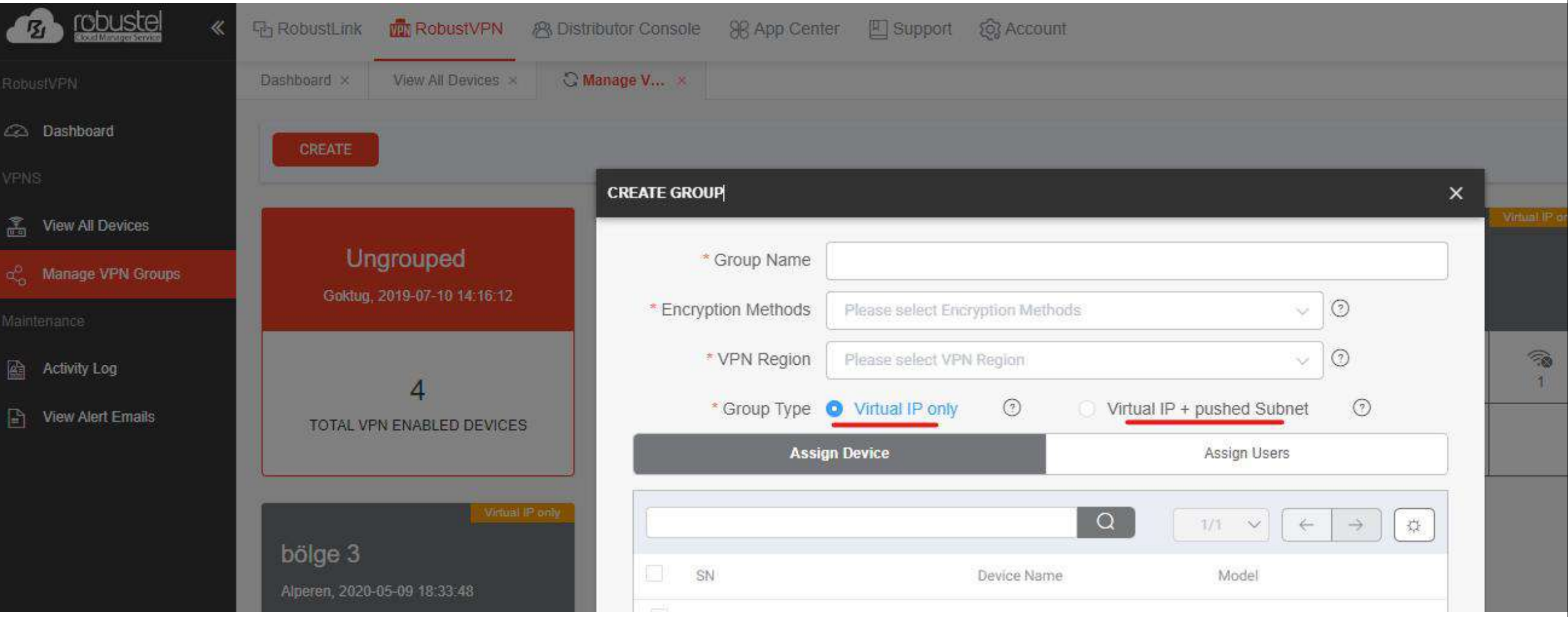

ü VPN kurulumu için RCMS RobustVPN kısmından yeni bir VPN grubu yaratılır.

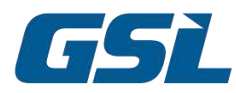

RobustVPN Grup Seçenekleri

#### ü **Virtual IP Only:**

- § VPN'i sanal ipler üzerinden kurup, Robustel ve arkasına bağlı cihazları dilediğiniz IP grubuna alabilirsiniz.
- § Port yönlendirme veya **"End Device**" seçeneğiyle Lokal haberleşme kurulabilir.

#### ü **Virtual IP + Pushed Subnet:**

§ VPN üzerinden Robustel ve arkasına bağlı cihazlara otomatik olarak (DHCP ) IP ataması yapıp, lokal haberleşme kurmaktadır.

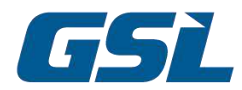

Virtual IP Only

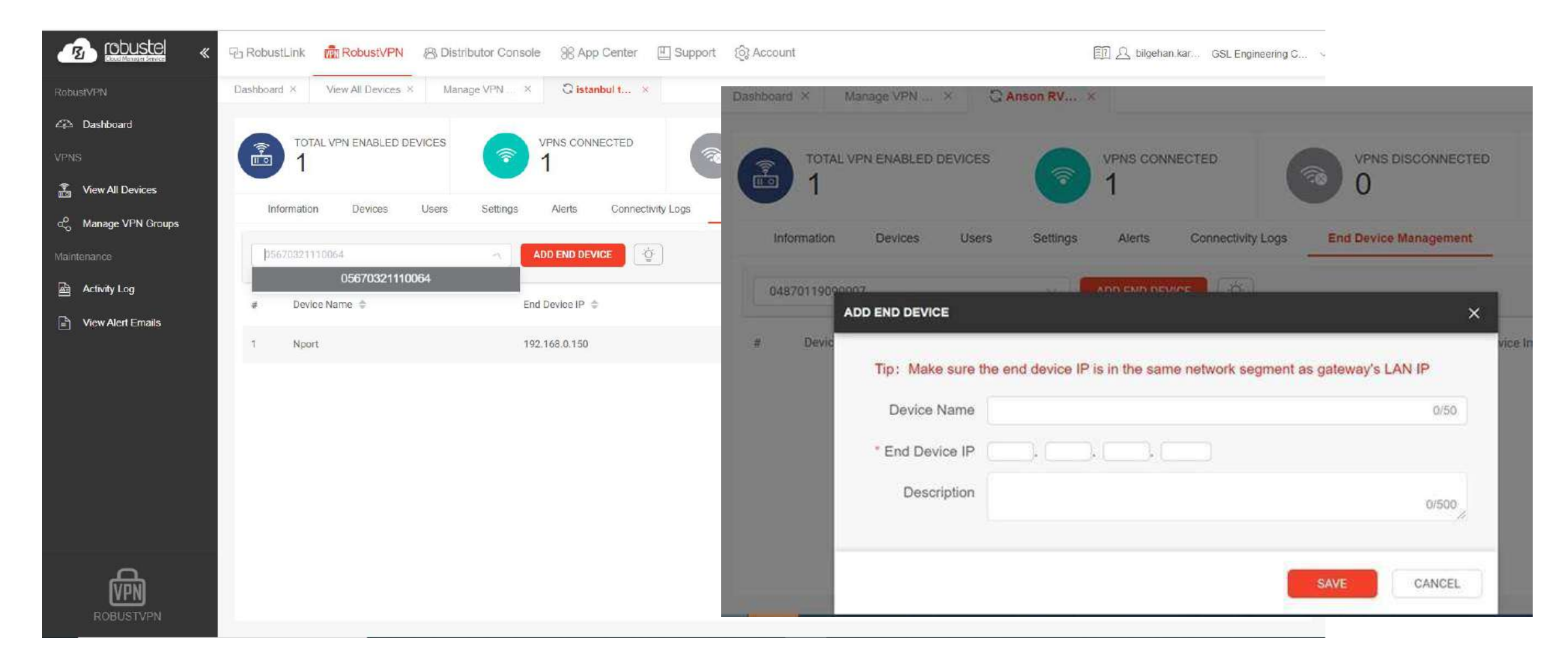

 $\checkmark$  END Device Management kısmından VPN kurulacak cihaz RCMS'e eklenir.

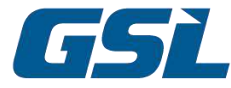

# Virtual IP + Pushed Subnet

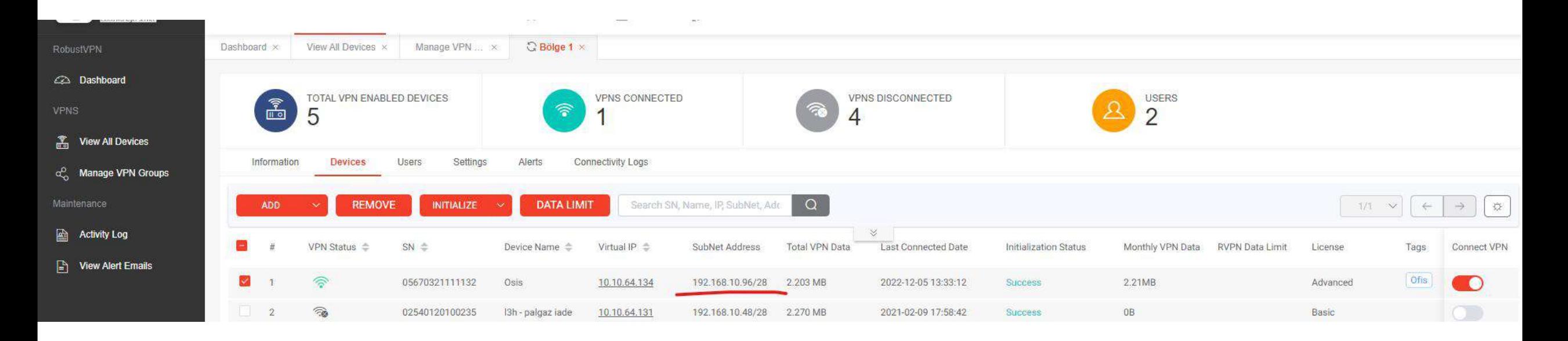

■ Robustel'in belirlediği IP Subnet'i, sahadaki cihazlara sırasıyla RCMS üzerinden gönderilir.

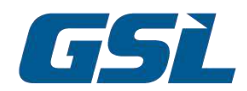

Cihazı Bir Gruba Atama

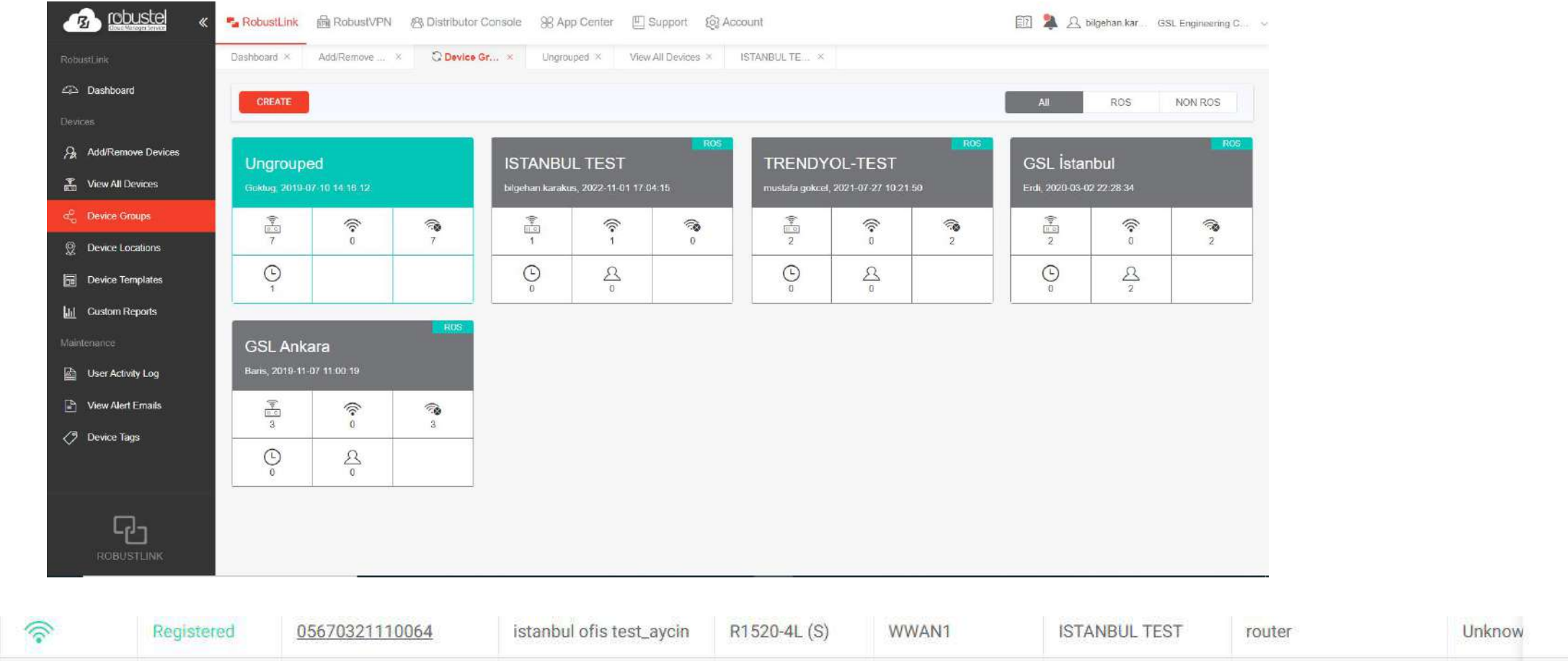

ü Cihaz, belirleyeceğiniz bir gruba atanır. Gruba atandıktan sonra''registered'' olur.

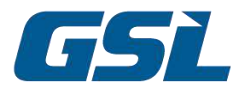

 $\Box$  1

# RobustVPN kurulumu

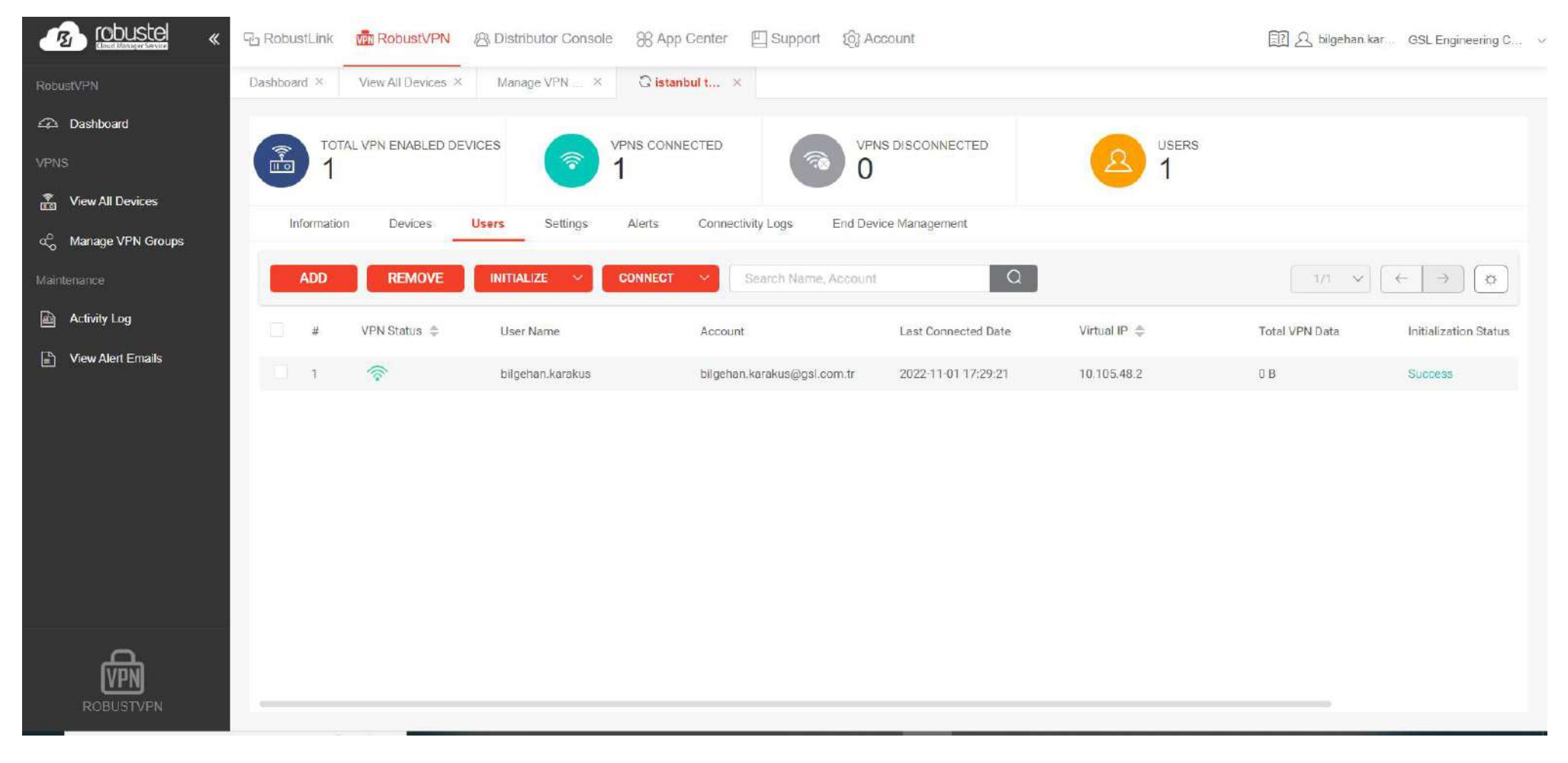

 $\checkmark$  Users kısmından istenilen kullanıcılar ilgili VPN grubuna eklenir.

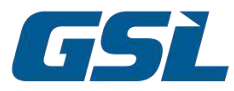

### RobustVPN PC Kurulumu

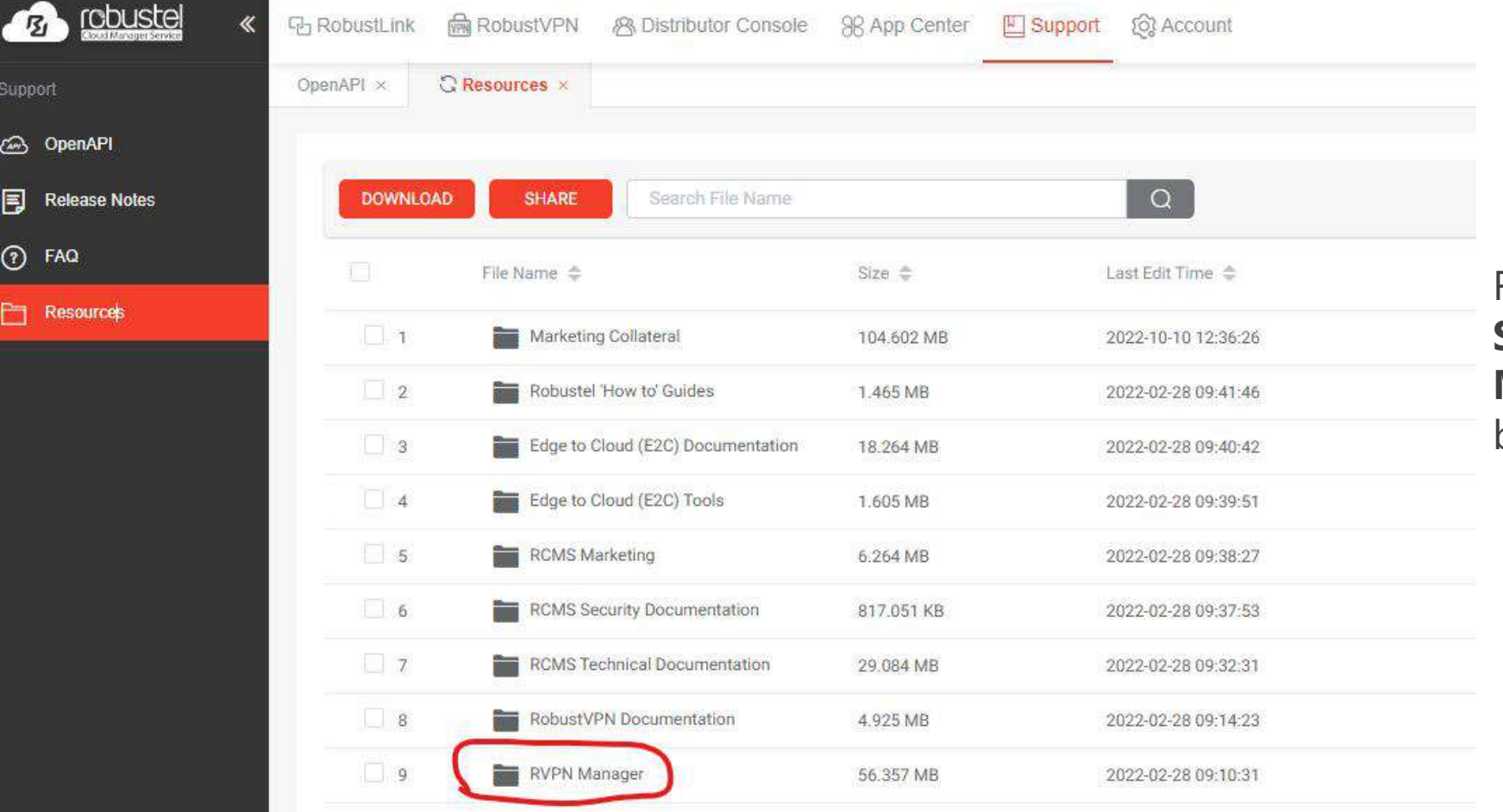

#### RCMS portal üzerimden **Support>Resource>RVPN Manager** dosyası indirilip, VPN'e bağlanacak PC'ye kurulur.

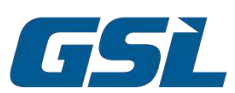

Supp

 $\circledcirc$ 

同

 $\odot$ 

È

# RobustVPN PC Kurulumu

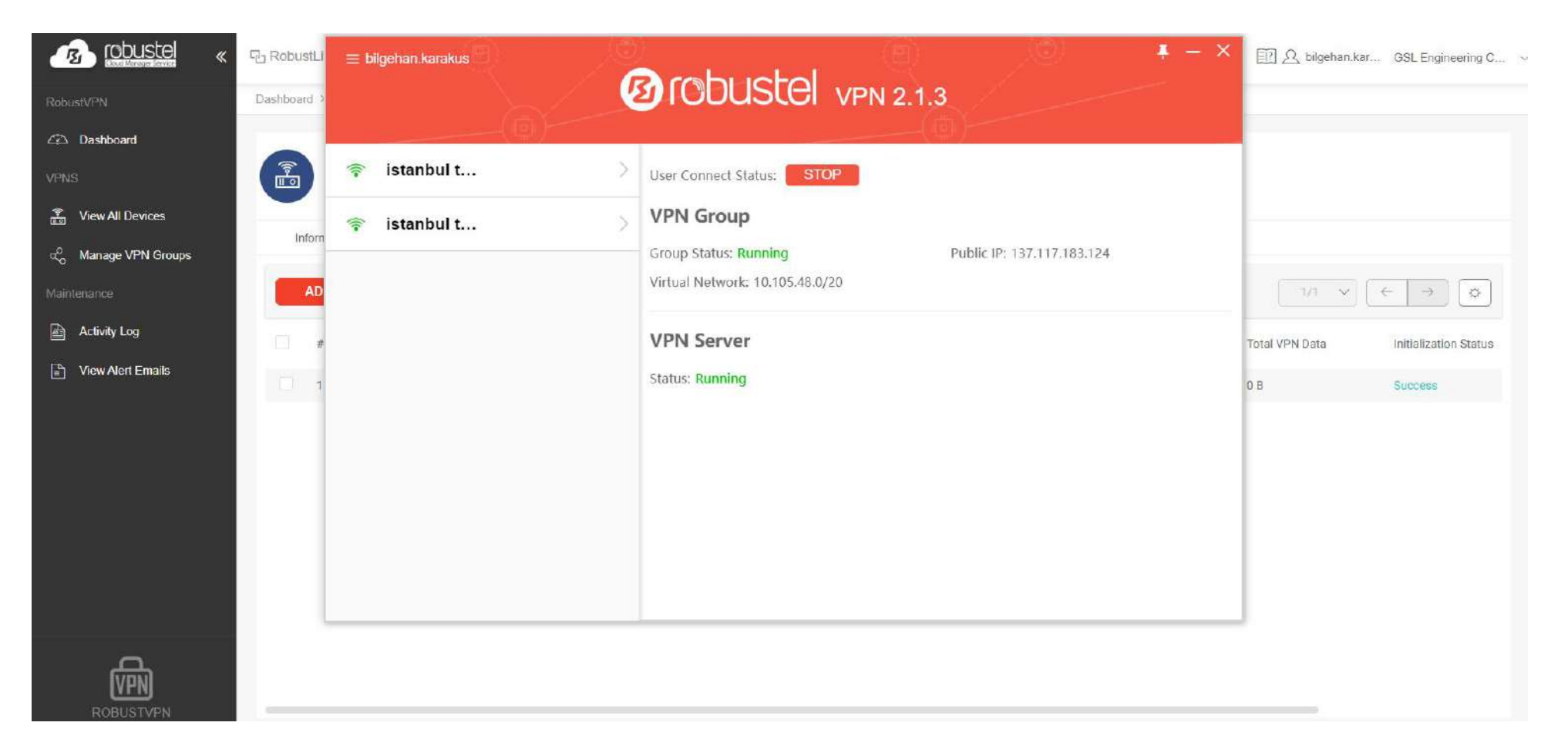

ü Kurulan yazılım çalıştırılır ve istenilen VPN'e START komutu ile bağlanılır.

 $\checkmark$  İşlem tamamlandıktan sonra, uç cihazların lokal IP'si ile direkt bağlantı yapılabilir.

# **İLETİŞİM BİLGİLERİMİZ**

#### **GSL Ankara**

İlkbahar Mah. 612. Cd. No:9  $\left(\circ\right)$ Çankaya - ANKARA

+90 312 473 35 40 +90 312 473 35 44

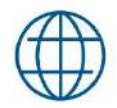

gsl.com.tr

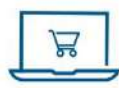

store.gsl.com.tr

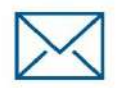

info@gsl.com.tr

#### **GSL** İstanbul

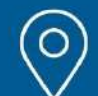

Ali Nihat Tarlan Cad. Kartal Sok. Gülgez İş Mrk. 12/3 içerenköy, Ataşehir - İSTANBUL

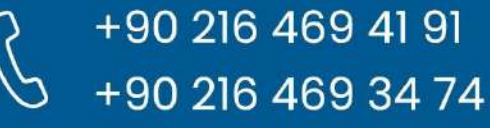

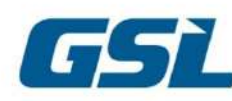